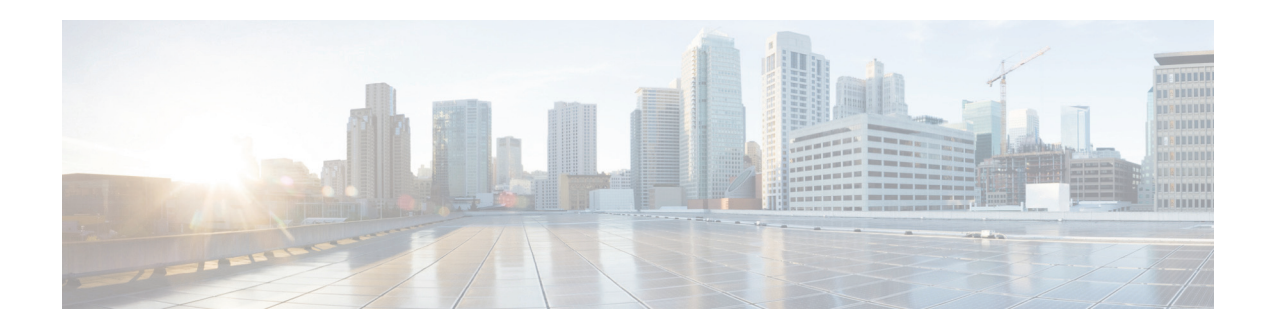

# **Release Notes for Cisco IPICS Release 4.10(2)**

#### **October 26, 2016**

These release notes describe the new features and caveats for Cisco Instant Connect (previously called Cisco IPICS) release 4.10(2).

To access the documentation suite for Cisco IPICS, go to the following URL:

[http://www.cisco.com/en/US/products/ps7026/tsd\\_products\\_support\\_series\\_home.html](http://www.cisco.com/en/US/products/ps7026/tsd_products_support_series_home.html)

You can access Cisco IPICS software on Cisco Connection Online (CCO) by going to the following URL and, under "Select a Product," choosing **Products > IP Interoperability and Collaboration System**, then clicking the link for your Cisco IPICS release:

<http://www.cisco.com/cisco/software/navigator.html?mdfid=280723930&flowid=7120>

### **Contents**

These release notes contain the following topics:

- **•** [Overview, page 1](#page-0-0)
- [What's New in Cisco IPICS, page 2](#page-1-0)
- **•** [System Requirements, page 2](#page-1-1)
- **•** [System Requirements, page 2](#page-1-1)
- **•** [Upgrading to Cisco IPICS 4.10\(2\), page 2](#page-1-2)
- **•** [Important Notes, page 3](#page-2-0)
- **•** [Caveats, page 4](#page-3-0)

### <span id="page-0-0"></span>**Overview**

Cisco IPICS is an IP standards-based solution that provides voice interoperability among disparate systems. It dissolves communication barriers between land mobile radio systems and devices including mobile devices, landline phones, IP phones, and PCs, wherever they are located. It also provides powerful and flexible management of personnel and media resources. Cisco IPICS streamlines radio

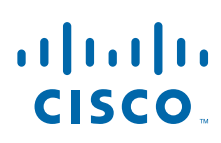

**Cisco Systems, Inc.** www.cisco.com

dispatch operations and improves response to incidents, emergencies, and facility events. By providing flexible, scalable communication interoperability, Cisco IPICS enhances the value of existing and new radio, telephony, and IP communications networks.

# <span id="page-1-0"></span>**What's New in Cisco IPICS**

- **•** Security improvements, including fixing of PSIRT issue on UMS components and other server-side security enhancements.
- Support for the pound (#) and star (\*) buttons when using the dial pad in the IDC dialer.
- **•** Support for incidents, multiple languages (Arabic, Chinese, French, Japanese, Portuguese, Spanish, and US English), and crash log for Cisco Instant Connect for Android Devices.
- Support for Cisco Unified Communications releases 11.0 and 11.5.
- **•** LMR support on Cisco ISR 4321.
- **•** Support for Cisco Unified IP Phone 8851.
- Support for the Orion Gateway to enable local radios to connect to Cisco IPICS via a SIP interface. For additional information, contact your Cisco representative.
- **•** Support for Microsoft Windows 10 for Cisco IPICS and the IDC.
- **•** Support for Internet Explorer 11 for Cisco IPICS.

### <span id="page-1-1"></span>**System Requirements**

The Cisco IPICS server requires specific versions of hardware and software. *Cisco IPICS Compatibility Matrix*, lists the hardware and software versions that are compatible with this release of Cisco IPICS. Make sure that you check that document for the most current versions of compatible hardware components and software versions for use with Cisco IPICS,

In addition, make sure to use only the Cisco-supported operating system for use with Cisco IPICS. No other operating system versions are supported.

*Cisco IPICS Compatibility Matrix* is available at the following URL:

[http://www.cisco.com/en/US/products/ps7026/products\\_device\\_support\\_tables\\_list.html](http://www.cisco.com/en/US/products/ps7026/products_device_support_tables_list.html)

### <span id="page-1-2"></span>**Upgrading to Cisco IPICS 4.10(2)**

If you have a Cisco Software Application Support contract, you can upgrade to Cisco IPICS 4.10(2) from Cisco IPICS 4.9(2) or 4.10(1) by going to the following URL:

<http://software.cisco.com/download/navigator.html?mdfid=280723930&flowid=7120>

For complete upgrade instructions, see *Cisco IPICS Installation and Upgrade Guide, Release 4.10(2)*, which is available at the following URL:

Ι

[http://www.cisco.com/en/US/products/ps7026/tsd\\_products\\_support\\_series\\_home.htm](http://www.cisco.com/en/US/products/ps7026/tsd_products_support_series_home.html)

### **Related Documentation**

To access the documentation suite for Cisco IPICS, go to the following URL: [http://www.cisco.com/en/US/products/ps7026/tsd\\_products\\_support\\_series\\_home.html](http://www.cisco.com/en/US/products/ps7026/tsd_products_support_series_home.html)

## <span id="page-2-0"></span>**Important Notes**

The system stores the following node manager configuration files:

- **•** nodemanager.pri.*ip\_address*.tar—Tape-archive format (tar) file that contains a snapshot of the node manager installation directory (/opt/cisco/nodemanager) from the primary Cisco IPICS server. In this file name, *ip\_address* is the IP address of the primary Cisco IPICS server.
- **•** nodemanager.sec.*ip\_address*.tar—Applies to a high availability deployment only. Tar file that contains a snapshot of the node manager installation directory (/opt/cisco/nodemanager) from the secondary Cisco IPICS server. In this file name, *ip\_address* is the IP address of the secondary Cisco IPICS server.

Situations in which you might need to manually restore these files include the following:

- **•** An error or unexpected interruption occurs during the configuration of the high availability server causes the server no longer allows log in Cisco IPICS Administration Console
- **•** The /opt/cisco/nodemanager directory on the currently active server is corrupted or deleted

To restore the node manager configuration files, follow these steps:

#### **Procedure**

<span id="page-2-1"></span>**Step 1** Use an SSH client to access the server on which the Cisco IPICS backup is located, log in as the root user, and enter these commands to extract the node manager backup file to a /tmp directory:

#### **a.** # **cd /tmp**

**b.** To extract the file for the primary Cisco IPICS server, enter this command, where *path* is the full backup directory path and *ip\_address* is the IP address of the primary Cisco IPICS server:

#### # **tar xvf** *path***/nodemanager.pri.***ip\_address***.tar nodemanager/conf/ipicsNode.properties**

To extract the file for the secondary Cisco IPICS server, (in a high availability deployment only), where *path* is the full backup directory path (such as /idspri/backup/cron/IDSB\_2014-10-20\_23-59-03/) and *ip\_address* is the IP address of the secondary Cisco IPICS server:

#### # **tar xvf** *path***/nodemanager.sec.***ip\_address***.tar nodemanager.sec.***ip\_address* **.informix/conf/ipicsNode.properties**

**Step 2** Log in as the root user to the Cisco IPICS server on which the node manager property file is to be manually restored and enter these commands to back up the current node manager properties file:

#### # **cd /opt/cisco/nodemanager/conf**

#### # **/bin/cp -p ipicsNode.properties ipicsNode.properties.save**

**Step 3** Enter this command to replace the current node manager configuration file with the file that you extracted in [Step 1](#page-2-1):

#### # **/bin/cp -p /tmp/ipicsNode.properties**

**Step 4** Enter these commands to restart Cisco IPICS:

# **service ipics stop-all**

# **service ipics start-all**

### **Feature Notes**

- To simplify deployment and avoid audio loop scenarios, the nested VTG feature has been deprecated. The IDC prevents including VTGs and incidents in a patch.
- Channel attenuation on the IDC dialer is not supported in this release. For channel attenuation options that use third-party audio hardware, contact your Cisco representative.

### <span id="page-3-0"></span>**Caveats**

The following sections provide information about caveats in this Cisco IPICS release:

- **•** [Using the Bug Search Tool, page 4](#page-3-1)
- [Known Caveats, page 5](#page-4-0)

### <span id="page-3-1"></span>**Using the Bug Search Tool**

You can use the Bug Search Tool to find information about caveats (bugs) for this release, including a description of the problems and available workarounds. The Bug Search Tool lists both open and resolved caveats. (Bug Search Tool is the successor to the Bug Toolkit.)

To use the Bug Search Tool, follow these steps:

#### **Procedure**

- **Step 1** Go to <https://tools.cisco.com/bugsearch/>.
- **Step 2** Log in with your Cisco.com user ID and password.
- **Step 3** To look for information about a specific problem, enter the bug ID number in the Search For field, then press **Enter**.
- **Step 4** To look for information if you do not know the bug ID number, enter keywords which search for text matches in the following sections of a bug:
	- **•** headline/title
	- **•** release note text
	- **•** product
	- **•** known affected releases/ known fixed releases

For more information about the Bug Search Tool, click Help on the main Bug Search Tool page: <https://tools.cisco.com/bugsearch/>

Ι

### <span id="page-4-1"></span><span id="page-4-0"></span>**Known Caveats**

 $\mathbf{I}$ 

[Table 1](#page-4-1) describes known caveats in this Cisco IPICS release.

*Table 1 Known Caveats*

| ID                     | <b>Description</b>                                                                                      |
|------------------------|----------------------------------------------------------------------------------------------------|
| CSCuw71246             | Missing PTT Events with Reporting HA (after IPICS failover and failback)                                |
| CSCux71583             | UMS core dumps intermittently for bulk VTG activation/deactivation                                      |
| CSCuv <sub>53125</sub> | Activate/deactivate bulk VTG cause resource allocation error and unhosted                               |
| CSCul11633             | Android app: Tx indicator stuck on red ring                                                             |
| CSCus43303             | Android displays the title of splash even after it is uninstalled                                       |
| CSCus66913             | Android: Fields in the Online Contact details are displayed as N/A                                      |
| CSCup85532             | Android: Idle green PTT instead of white when no network connectivity                                   |
| CSCup85553             | Android: Robotic pots and pans noise in WiFi/4G/LTE when network drops                                  |
| CSCux61814             | Both Reporters go to standalone/active status once the admin unpairs HA                                 |
| CSCv <sub>b70194</sub> | Camera has been disabled error on 4.4.4 SONIM XP6                                                       |
| CSCuv27274             | CIC does not display channel groups and user groups in VTG                                              |
| CSCuw63667             | CIC re-log in fails due to the user name having a space                                                 |
| CSCuw65752             | CIC: Sometimes the first P2P or talkline call is not successful                                         |
| CSCv <sub>b77690</sub> | Cisco Instant Connect for Windows on Windows 10 does not show any ISSI channels<br>in the talkline list |
| CSCus73545             | Common channels in more than 2 VTGs does not restream audio post restart/reboot<br>of active UMS        |
| CSCux73518             | Communication failure post VPN disconnect/reconnect                                                     |
| CSCuw63679             | Confusing toast message of talkgroup name if short press is configured for<br>mute/unmute               |
| CSCut60938             | Contacts and online participants do not update until user triggers update                               |
| CSCux19343             | Core is seen on UMS intermittently for UMS service restart                                              |
| CSCv <sub>b77117</sub> | Create Talkline crashes Cisco Instant Connect when logged in to Instant Connect<br>Express server       |
| CSCuw79489             | Delay in displaying Talker ID when spoken first time on VTG channels                                    |
| CSCvb77153             | Duplicate and stale list of All Participants in Cisco Instant Connect PTT screen                        |
| CSCuw66186             | End Call button in IDC P2P call does not work                                                           |
| CSCvb70156             | Error loading video message seen on Cisco Instant Connect for MOV/AVI/MPG<br>format video clips         |
| CSCuu79883             | Extra PTT records from remote IRC generated after IPICS failover                                        |
| CSCux52053             | Failed to get SIP when both UMS HA nodes are out of service but other UMSs are<br>active                |
| CSCux23105             | First time Reporter Upgrade from $4.10(0.002)$ to $4.10(0.003)$ fails                                   |
| CSCuw09681             | Hourly report double number of PTT and Listen events compared to Detail report                          |
| CSCux20900             | IDC P2P call should error when 50 talkgroup limit is reached on Remote IDC                              |

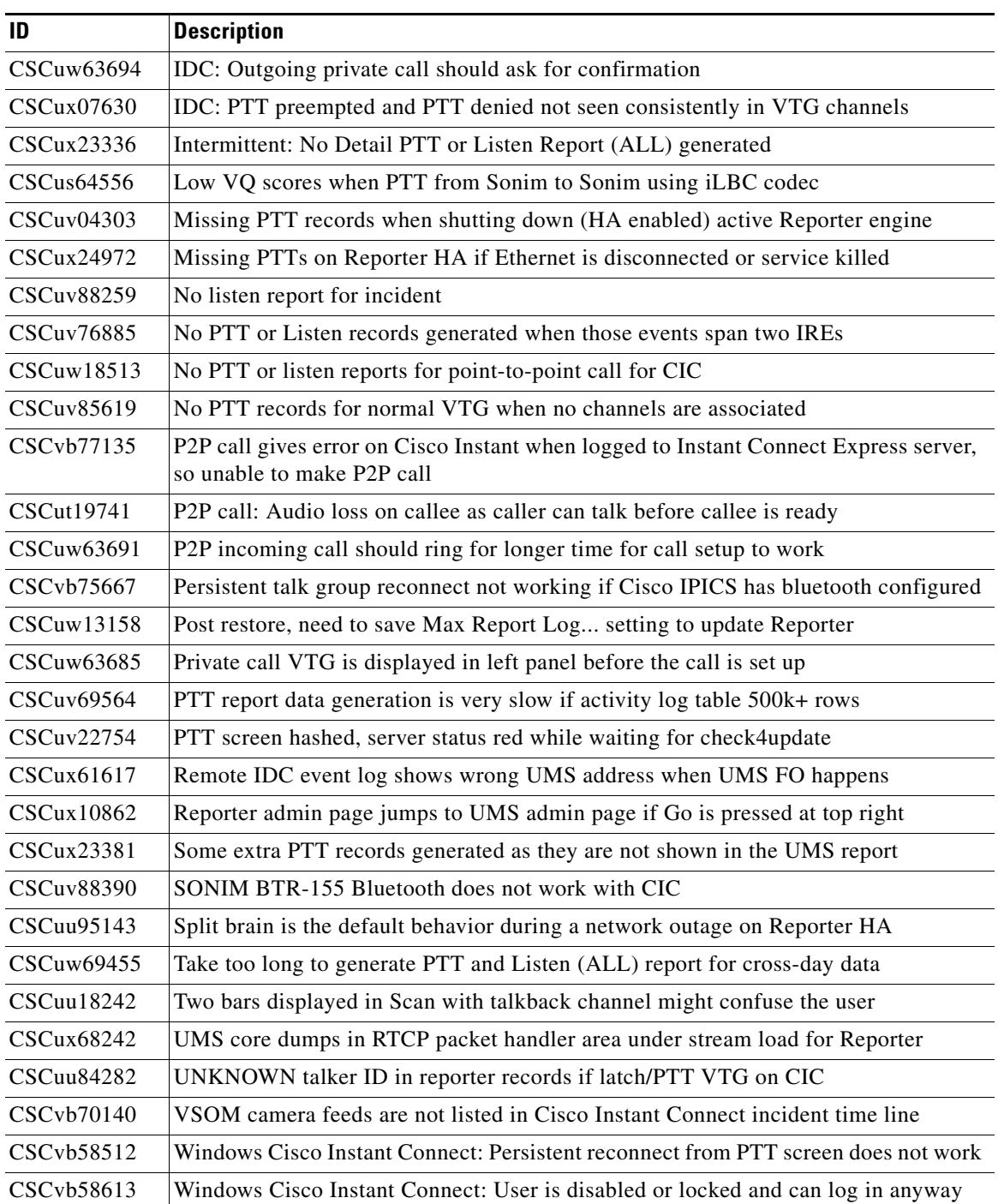

 $\mathsf I$ 

*Table 1 Known Caveats (continued)*

×

# **Obtaining Documentation, Obtaining Support, and Security Guidelines**

For information about obtaining documentation, obtaining support, providing documentation feedback, security guidelines, and recommended aliases and general Cisco documents, see the monthly *What's New in Cisco Product Documentation*, which also lists all new and revised Cisco technical documentation, at:

<http://www.cisco.com/en/US/docs/general/whatsnew/whatsnew.html>

© 2016 Cisco Systems, Inc. All rights reserved.

 $\mathbf I$ 

Cisco and the Cisco logo are trademarks or registered trademarks of Cisco and/or its affiliates in the U.S. and other countries. To view a list of Cisco trademarks, go to this URL[: www.cisco.com/go/trademarks](http://www.cisco.com/go/trademarks). Third-party trademarks mentioned are the property of their respective owners. The use of the word partner does not imply a partnership relationship between Cisco and any other company. (1110R)

Any Internet Protocol (IP) addresses and phone numbers used in this document are not intended to be actual addresses and phone numbers. Any examples, command display output, network topology diagrams, and other figures included in the document are shown for illustrative purposes only. Any use of actual IP addresses or phone numbers in illustrative content is unintentional and coincidental.

H

 $\overline{\phantom{a}}$ 

 $\mathsf I$ 

П